# ® D 7050 Direct Digital Network Amplifier

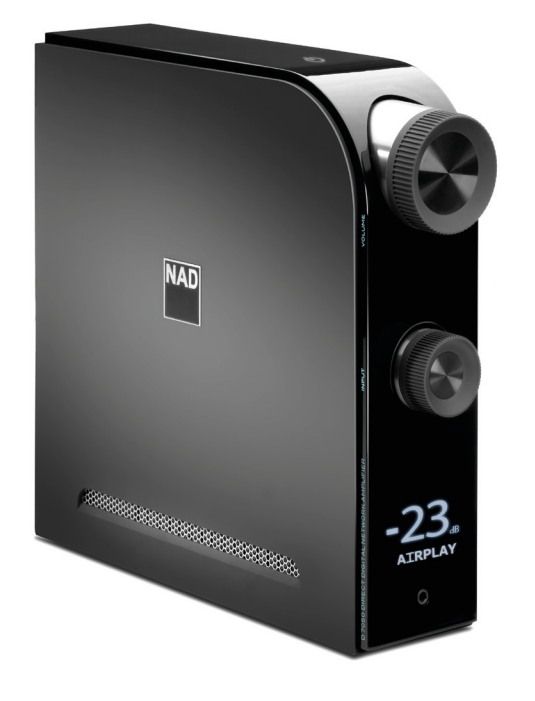

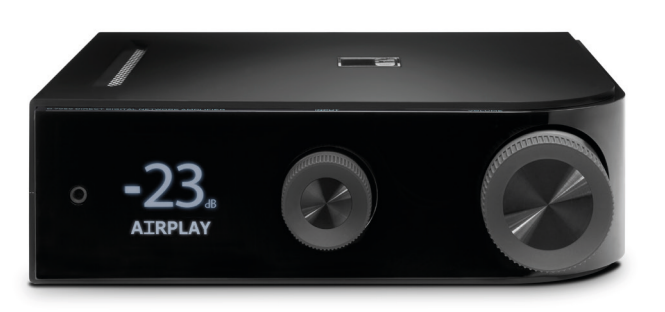

## Bedienungsanleitung

#### **SICHERHEITSHINWEISE ZUM NACHSCHLAGEN AUFBEWAHREN. ALLE AUF DEN AUDIOGERÄTEN ANGEBRACHTEN WARN- UND SICHERHEITSHINWEISE BEFOLGEN.**

- **1 Anleitungen lesen**  Alle Sicherheits- und Betriebsanleitungen vor der Gerätebenutzung aufmerksam lesen.
- **2 Anleitungen aufbewahren**  Die Sicherheits- und Betriebsanleitungen zum späteren Nachschlagen aufbewahren.
- **3 Warnungen beachten**  Alle Warnhinweise am Gerät und in der Bedienungsanleitung befolgen.
- **4 Anleitungen befolgen**  Alle Anleitungen für Betrieb und Benutzung des Gerätes befolgen.
- **5 Reinigung**  Vor der gerätereinigung den netzstecker aus der Steckdose ziehen. Keine flüssigen reinigungsmittel oder Spraydosen. Nur mit einem trockenen Tuch reinigen.
- **6 Anschlüsse**  Keine Anschlüsse verwenden, die vom Hersteller nicht empfohlen sind. Sie könnten zu Gefahren führen.
- **7 Wasser und Feuchtigkeit**  Verwenden Sie dieses Gerät nicht in der Nähe von Wasser, z. B. neben einer Badewanne, Waschschüssel, Spüle oder einem Wäschekessel, in einem nassen Keller oder neben Schwimmbecken u. ä.
- **8 Zubehör**  Stellen Sie dieses Gerät nicht auf unstabile Handwagen, Ständer, Stative, Konsolen oder Tische. Wenn das Gerät herunterfällt, könnten Kinder oder Erwachsene schwere Verletzungen davontragen, und das Gerät könnte schwer beschädigt werden. Verwenden Sie nur Handwagen, Ständer, Stative, Konsolen oder Tische, die vom Hersteller empfohlen oder mit dem Gerät zusammen verkauft worden sind. Jeder Geräteeinbau sollte nur in vom Hersteller empfohlenem Einbauzubehör und unter Beachtung der Herstelleranleitung erfolgen.
- **9** Steht das Gerät auf einem Handwagen, sollte dieser vorsichtig bewegt werden. Schnelles Anhalten, überhöhte Kraftanwendung und unebene Bodenflächen können dazu führen, daß der Handwagen mit dem Gerät umkippt.
- **10 Luftzirkulation**  Schlitze und Gehäuseöffnungen dienen der Luftzirkulation, sollen einen zuverlässigen Betrieb sicherstellen und das Gerät dabei von Überhitzung schützen. Diese Öffnungen dürfen nicht blockiert oder abgedeckt werden. Das Gerät darf daher niemals auf ein Bett, Sofa, einen Teppich oder ähnliche Oberflächen gestellt werden. Es kann nur dann in einer festen Installation wie einem Einbauschrank oder Rack untergebracht werden, wenn für eine ausreichende Lüftung gesorgt wird und die Herstellerhinweise dabei beachtet werden.
- **11 Netzanschluß**  Dieses Gerät darf nur an Spannungsquellen betrieben werden, die im Etikett auf dem Gerät angegeben sind. Wenn Sie nicht sicher sind, welche Spannungsversorgung Sie in Ihrem Hause haben, wenden Sie sich an Ihren Händler oder an das örtliche Elektrizitätswerk. Als erste Maßnahmen zum Trennen des Verstärkers vom Netz wird der Netzstecker aus der Steckdose gezogen. Stellen Sie daher sicher, daß der Netzstecker immer zugänglich ist. Wenn das Gerät für mehrere Monate nicht verwendet wird, das Netzkabel aus der Steckdose ziehen.
- **12 Erdung oder korrekte Polung**  Dieses Gerät ist mit einem gepolten Wechselstromstecker ausgerüstet (ein Stift ist breiter als der andere). Der Stecker paßt nur auf eine Art in die Steckdose. Dies ist eine Sicherheitsvorkehrung. Wenn Sie den Stecker nicht ganz in die Steckdose einstecken können, versuchen Sie es mit umgedrehtem Stecker noch einmal. Paßt der Stecker immer noch nicht, wenden Sie sich an Ihren Elektriker, um die veraltete Steckdose auszutauschen. Versuchen Sie nicht, diese Sicherheitsvorkehrung in irgendeiner Weise zu umgehen.
- **13 Netzkabelschutz**  Das Verlegen von Netzkabeln muß so erfolgen, daß Kabelquetschungen durch Darauftreten oder daraufliegende Gegenstände ausgeschlossen sind. Dabei sollte besonders auf die Leitung in Steckernähe, Mehrfachsteckdosen und am Geräteauslaß geachtet werden.
- **14 Erdung der Außenantenne**  Wird eine Außenantenne oder ein Kabelsystem an das Gerät angeschlossen, sicherstellen, daß die Antenne oder das Kabelsystem geerdet ist, um einen gewissen Schutz gegen Spannungsspitzen und statische Aufladungen zu bieten. Artikel 810 des National Electrical Code, ANSI/NFPA 70, enthält Informationen zur geeigneten Erdung des Antennenmastes und Trägergerüstes, zur Erdung der Leitung einer Antennen-Entladeeinheit, zur Größe des Erders, Position der Antennen-Entladeeinheit, zum Anschließen und zu den Anforderungen von Erdern.

#### **HINWEIS FÜR INSTALLATEURE VON KABEL-TV-SYSTEMEN**

Wir möchten die Installateure von Kabel-TV-Systemen auf den Abschnitt 820-40 des NEC aufmerksam machen, in dem Richtlinien für sachgemäße Erdung zu finden sind und in dem insbesondere festgelegt ist, daß die Kabelerdung mit dem Erdungssystem des Gebäudes verbunden werden soll, und zwar so nahe wie möglich an der Kabeleinführung.

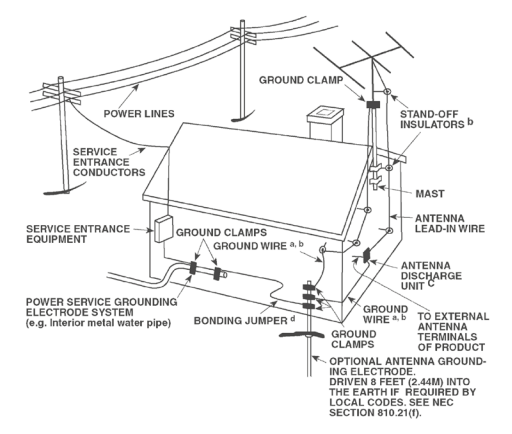

- **15 Blitz**  Ziehen Sie zum besonderen Schutz bei Gewitter oder wenn das Gerät unbeaufsichtigt über längere Zeit nicht verwendet wird, den Netzstecker aus der Steckdose und das Antennenkabel aus der Antennen- oder Kabelsteckdose. Dadurch wird das Gerät vor Blitz- oder Überspannungsschäden geschützt.
- **16 Hochspannungsleitungen**  Eine Außenantennenanlage sollte nicht in direkter Nachbarschaft von Hochspannungsleitungen oder anderen elektrischen Lichtoder Netzleitungen, oder wo sie in solche Spannungsleitungen fallen kann, installiert werden. Bei der Installation eines Außenantennensystems muß äußerst vorsichtig vorgegangen werden, um Hochspannungsleitungen nicht zu berühren. Der Kontakt mit solchen Leitungen kann tödlich sein.
- **17 Überlastung**  Wandsteckdosen, Verlängerungskabel oder integrierte Mehrfachsteckdosen dürfen nicht überlastet werden. Gefahr von elektrischem Schlag und Feuer.
- **18 Eindringen von Fremdkörpern und Flüssigkeiten**  Niemals irgendwelche Fremdkörper durch die Gehäuseöffnungen in das Gerät stecken. Sie könnten Teile mit gefährlichen Spannungen berühren oder einen Kurzschluß auslösen, der ein Feuer verursachen oder zu einem Stromschlag führen könnte. Niemals Flüssigkeiten, welcher Art auch immer, auf das Gerät schütten.

**ACHTUNG: DAS GERÄT DARF KEINEN TROPFENDEN ODER SPRITZENDEN FLÜSSIGKEITEN AUSGESETZT WERDEN, UND FLÜSSIGKEITSGEFÜLLTE GEGENSTÄNDE WIE Z. B. VASEN DÜRFEN NICHT AUF DAS GERÄT GESTELLT WERDEN. WIE BEI ALLEN ELEKTRONISCHEN GERÄTEN DARAUF ACHTEN, DASS AUF KEINE TEILE DES GERÄTES FLÜSSIGKEITEN VERSCHÜTTET WERDEN. FLÜSSIGKEITEN KÖNNEN STÖRUNGEN UND/ODER BRANDGEFAHR VERURSACHEN.**

**19 Ziehen Sie den Geräte** - Netzstecker aus der Steckdose und lassen Sie von qualifizierten Fachkräften eine Reparatur durchführen, wenn:

- **a)** das Netzkabel oder der Netzstecker beschädigt ist.
- **b)** Flüssigkeit in das Gerät geschüttet worden ist oder Fremdkörper hineingefallen sind.
- **c)** das Gerät Regen oder Wasser ausgesetzt worden ist.
- **d)** das Gerät trotz Beachtung der Bedienungsanleitung nicht normal funktioniert. Betätigen Sie nur Einsteller, die in der Bedienungsanleitung erwähnt werden. Die fehlerhafte Einstellung anderer Einsteller kann zu Beschädigung führen und erfordert häufig den enormen Aufwand eines qualifizierten Technikers, um den normalen Geräte-Betriebszustand wiederherzustellen.
- **e)** das Gerät heruntergefallen oder in irgendeiner Weise beschädigt worden ist.
- **f)** wenn das Gerät auffallende Veränderungen in der Leistung aufweist. Dies ist meistens ein Anzeichen dafür, daß eine Reparatur oder Wartung notwendig ist.
- **20 Ersatzteile**  Wenn Ersatzteile benötigt werden, stellen Sie sicher, daß der Servicetechniker Original-Ersatzteile vom Hersteller oder zumindest solche mit denselben Charakteristika wie die Originalteile verwendet hat. Nicht autorisierter Ersatz kann Feuer, elektrischen Schlag oder andere Gefahren verursachen.

## WICHTIGE SICHERHEITSHINWEISE

- **21 Sicherheitsüberprüfung**  Bitten Sie den Servicetechniker nach allen Wartungen oder Reparaturen an diesem Gerät darum, eine Sicherheitsüberprüfung durchzuführen und den einwandfreien Betriebszustand des Gerätes festzustellen.
- **22 Wand oder Deckenmontage**  Das Gerät darf an eine Wand oder Decke nur entsprechend der Herstellerhinweise montiert werden.
- **23 Wärme**  Nicht in der Nähe von Wärmequellen wie Heizkörpern, Warmlufteintrittsöffnungen, Öfen oder anderen wärmeerzeugenden Geräten (einschließlich Verstärkern) installieren.
- **24 Kopfhörer**  Übermäßiger Schalldruck von Ohr- oder Kopfhörern kann zu Gehörverlust führen.
- **25 Batterieentsorgung**  Beim Entsorgen von verbrauchten Batterien, die gesetzlichen Bestimmungen und lokalen Entsorgungsvorschriften beachten. Batterien (Standardbatterien oder eingesetzte Batterien) dürfen nicht übermäßiger Hitze wie z. B. direkte Sonneneinstrahlung, Feuer o. ä. ausgesetzt werden.

#### **WARNUNG**

UM DIE GEFAHR VON FEUER ODER STROMSCHLÄGEN ZU VERRINGERN, SOLLTE DAS GERÄT WEDER REGEN NOCH FEUCHTIGKEIT AUSGESETZT WERDEN.

#### **VORSICHT**

UM EINEN STROMSCHLAG ZU VERHINDERN, MUSS DER STECKER MIT DEM BREITEN STIFT VOLLSTÄNDIG IN DER BREITEN BUCHSE EINGESTECKT WERDEN.

#### **FCC-HINWEIS**

Dieses Gerät entspricht Teil 15 der FCC-Bestimmungen. Der Betrieb ist unter den zwei folgenden Bedingungen zugelassen:

- **1** Dieses Gerät darf keine störenden Interferenzen verursachen; und
- **2** Dieses Gerät muss alle empfangenen Interferenzen aufnehmen, einschließlich Interferenzen, die ein unerwünschtes Betriebsverhalten verursachen können.

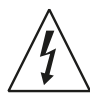

DAS BLITZSYMBOL IN EINEM GLEICHSEITIGEN DREIECK WEIST AUF EINE NICHT ISOLIERTE "GEFÄHRLICHE SPANNUNG" INNERHALB DES GERÄTEGEHÄUSES HIN, DIE MÖGLICHERWEISE AUSREICHT, UM MENSCHEN EINEN STROMSCHLAG ZU VERSETZEN.

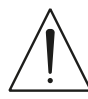

DAS AUSRUFEZEICHEN IN EINEM GLEICHSEITIGEN DREIECK WEIST AUF WICHTIGE BETRIEBS- UND WARTUNGSHINWEISE IN DER MIT DEM GERÄT GELIEFERTEN DOKUMENTATION HIN.

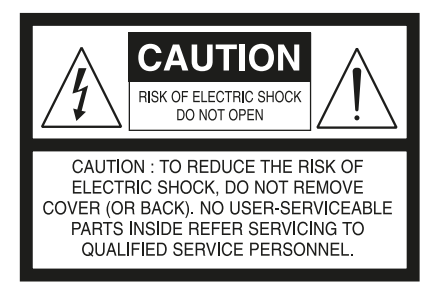

#### **VORSICHT**

Wenn an diesem Gerät Änderungen vorgenommen werden, die von NAD Electronics nicht ausdrücklich genehmigt wurden, kann die Berechtigung zur Verwendung des Geräts aufgehoben werden.

#### **HINWEIS ZUR AUFSTELLUNG**

Um eine ausreichende Lüftung zu gewährleisten, sollte um das Gerät ausreichend Platz vorhanden sein (gemessen an den Außenabmessungen und hervorstehenden Teilen). Es gelten folgende Mindestabstände:

Linke und rechte Seite: 10 cm Rückwand: 10 cm Gehäusedeckel: 10 cm

#### **HINWEISE ZUM UMWELTSCHUTZ**

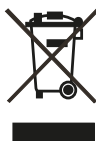

Am Ende seiner Lebensdauer darf dieses Produkt nicht gemeinsam mit herkömmlichem Haushaltsmüll entsorgt werden. Geben Sie es stattdessen bei einer Sammelstelle für die Wiederverwertung elektrischer und elektronischer Geräte ab. Hierauf wird auch durch das Symbol auf dem Produkt, im Benutzerhandbuch und auf der Verpackung hingewiesen.

Die Materialien, aus denen das Produkt besteht, können gemäß ihrer Kennzeichnung wiederverwendet werden. Durch die Wiederverwendung von Bauteilen oder Rohstoffen leisten Sie einen wichtigen Beitrag zum Umweltschutz. Die Adresse der Sammelstelle erfahren Sie von Ihrem örtlichen Entsorgungsunternehmen.

#### **INFORMATIONEN ÜBER DIE SAMMLUNG UND ENTSORGUNG VON ALTBATTERIEN UND -AKKUMULATOREN (RICHTLINIE 2006/66/EG DES EUROPÄISCHEN PARLAMENTS UND DES RATES) (NUR FÜR EUROPÄISCHE KUNDEN)**

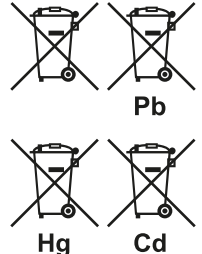

Batterien/Akkumulatoren, die eines dieser Symbole tragen, sollten "getrennt gesammelt" und nicht als Haushaltsmüll entsorgt werden. Es sollten erforderliche Maßnahmen getroffen werden, um die separate Sammlung von Altbatterien und -akkumulatoren zu maximieren und die Entsorgung von Altbatterien und -akkumulatoren zusammen mit Haushaltsmüll zu minimieren.

Endverbraucher sind dazu angehalten, Altbatterien und -akkumulatoren nicht als unsortierten Haushaltsmüll zu entsorgen. Um eine hohe Recyclingquote für Altbatterien und -akkumulatoren zu erreichen, müssen Altbatterien und -akkumulatoren separat und ordnungsgemäß durch einen örtlichen Sammelpunkt entsorgt werden. Weitere Informationen über Sammlung und Recycling von Altbatterien und -akkumulatoren sind bei Ihrer Ortsverwaltung, Ihrem Entsorgungsunternehmen oder bei der Verkaufsstelle der Batterien und Akkumulatoren erhältlich.

Durch die Einhaltung und Befolgung ordnungsgemäßer Entsorgungsmaßnahmen für Altbatterien und -akkumulatoren können potenziell gefährliche Auswirkungen auf die menschliche Gesundheit verhindert und die negativen Auswirkungen von Batterien und Akkumulatoren sowie Altbatterien und -akkumulatoren auf die Umwelt minimiert werden. Somit können Endverbraucher zu Schutz, Erhaltung und Erhöhung der Qualität der Umwelt beitragen.

#### **NOTIEREN SIE DIE MODELLNUMMER (SOLANGE DIESE SICHTBAR IST)**

Die Modell- und Seriennummern Ihres neuen D7050 befinden sich an der Rückwand des Gehäuses. Es wird empfohlen, diese hier zu notieren:

> Modellnr. :. . Seriennr. :. .

NAD ist ein Warenzeichen von NAD Electronics International, einem Unternehmensbereich von Lenbrook Industries Limited .<br>Copyright 2018, NAD Electronics International, ein Unternehmensbereich von Lenbrook Industries Limited

## EINFÜHRUNG

### **ERSTE SCHRITTE**

#### AUSPACKEN UND AUFSTELLEN **KARTONINHALT**

Im Lieferumfang des D 7050 sind folgende Komponenten enthalten:

- **•** Ein abnehmbares Netzkabel
- **•** Fernbedienung mit CR2025-Batterie (3 V)
- **•** Acht Stück kuppelförmige Füßchen
- **•** Schnellanleitung

#### **BEWAHREN SIE DIE VERPACKUNG AUF**

Bitte bewahren Sie den Versandkarton und sämtliches Verpackungsmaterial auf. Wenn Sie umziehen oder Ihren D 7050 aus einem anderen Grund transportieren müssen, ist es am sichersten, wenn Sie den D 7050 in seiner Originalverpackung transportieren. Leider mussten wir die Erfahrung machen, dass viele NAD-Geräte beim Transport durch unzureichende Verpackung beschädigt werden. Deshalb: Bitte bewahren Sie den Versandkarton auf!

#### SCHNELLEINRICHTUNG

Diese einfache Anleitung hilft Ihnen beim Start mit Ihrem D 7050.

Stellen Sie den D 7050 auf eine feste, ebene Oberfläche. Stellen Sie das Gerät nicht auf weiche Oberflächen wie z. B. Teppiche.

Bitte nehmen Sie alle Anschlüsse an Ihrem D 7050 erst dann vor, wenn die Einheit aus der Steckdose ausgesteckt ist. Außerdem wird empfohlen, beim Verbinden oder Trennen von Signal- oder Netzverbindungen alle anderen Komponenten vom Netz zu trennen oder auszuschalten.

- **1** Schließen Sie die jeweiligen Lautsprecher an den LINKEN und RECHTEN LAUTSPRECHERANSCHLÜSSEN des D 7050 an.
- **2** Verbinden Sie die Quellgeräte und entsprechenden Eingangsbuchsen des D 7050 mit geeigneten Steckverbindern (nicht im Lieferumfang enthalten). S/PDIF-Quellen  $\rightarrow$  OPTICAL 1, OPTICAL 2, COAXIAL 1, COAXIAL 2 Analogquellen  $\rightarrow$  AUX 1, AUX 2 USB-Gerät → USB Andere quellen  $\rightarrow$  AirPlay, Bluetooth, Computer
- **3** Schließen Sie das entsprechende Ende des Netzkabels am Netzeingang des D 7050 an und stecken Sie den Stecker in eine Netzstromquelle.
- 4 Drücken Sie auf **∪** (Standby), wenn alle verfügbaren Quellen angeschlosssen ist und der D 7050 angeschlossen und eingeschaltet ist, um den D 7050 aus dem Standby-Modus einzuschalten.
- **5** Starten Sie mit dem Zuhören, indem Sie den Regler INPUT (Eingang) drehen, um den bevorzugten Quelleneingang zu wählen. Drehen Sie den Lautstärkeregler, um den Audiopegel einzustellen.

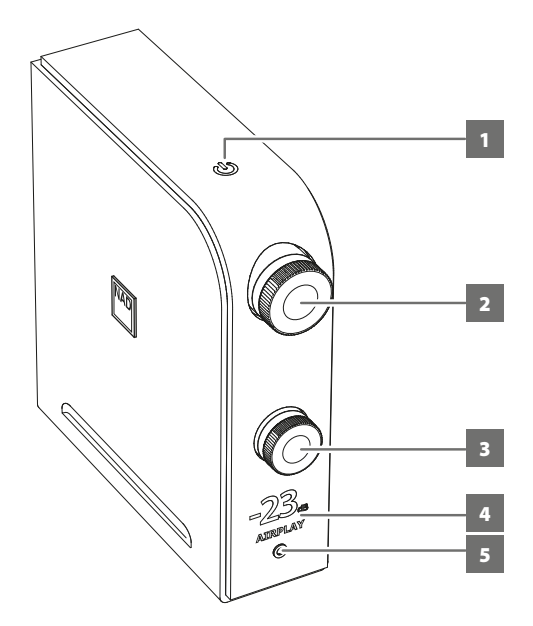

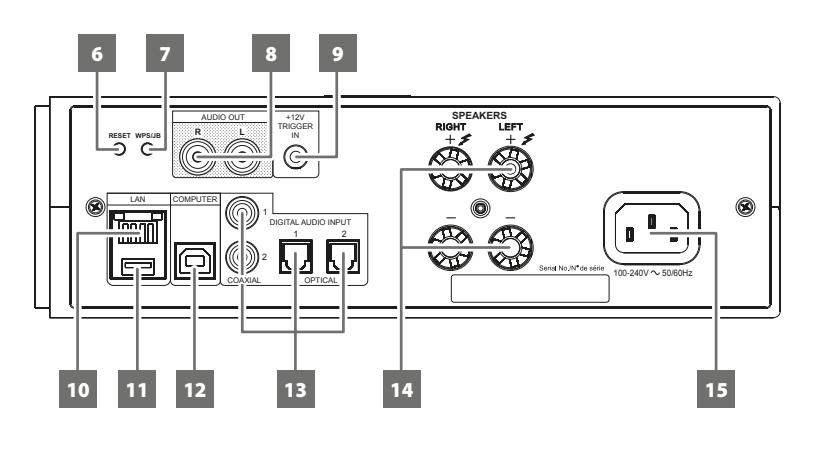

#### **1 (STANDBY)**

• Drücken Sie auf  $\Phi$  (Standby), wenn das entsprechende Ende des Netzkabels am Netzeingang des D 7050 und der Stecker an eine Netzstromquelle angeschlossen ist, um den D 7050 aus dem Standby-Modus einzuschalten. Die Standby-Anzeige leuchtet jetzt ganz hell/weiß statt gelb auf. Durch erneutes Drücken von o (Standby) wird das Gerät wieder in den Standby-Modus versetzt.

#### **WICHTIGE HINWEISE ÜBER DEN STANDBY-MODUS**

Die nachfolgenden Bedingungen beschreiben die Standby-Modus-Reaktion in Bezug auf die automatische Abschaltung, wie sie in der D 7050-App konfiguriert sind. Weitere Informationen sind im Abschnitt "NAD D 7050-APP" weiter unten enthalten.

#### **Bedingung 1**

Die automatische Abschaltung der D 7050-App is eingeschaltet.

**•** Der D 7050 geht automatisch in den Standby-Modus über, wenn es keine Benutzeroberflächeninteraktion und keine aktive Quelle innerhalb von 30 Minuten gibt.

#### **Bedingung 2**

Die automatische Abschaltung der D 7050-App ist ausgeschaltet und keine D 7050-App wird zur Steuerung des D 7050 verwendet.

- **•** Der D 7050 wird zu keiner Zeit in den Standby-Modus gehen, es sei denn,  $\bigcup$  (Standby) wird direkt gedrückt oder OFF (Aus) wird auf der Fernbedienung gedrückt.
- **•** Die Standardeinstellung der automatischen Abschaltung ist AUS.

#### **2 VOLUME (LAUTSTÄRKE)**

**•** Passen Sie den Audiopegel durch Drehen im Uhrzeigersinn oder gegen den Uhrzeigersinn an.

#### **3 INPUT (EINGANG)**

**•** Wird gedreht, um die gewünschte Eingangsquelle zu wählen.

#### **4 ANZEIGE**

- **•** Beleuchten Sie die ausgewählte oder aktive Quelle (COAXIAL1, COAXIAL2, OPTICAL1, OPTICAL2, COMPUTER, AIRPLAY, DOCK, BT) und den aktuellen Audiopegel.
- **•** Das Display folgt der Orientierung der Einheit vertikale oder horizontale Ansicht, wie auf der Titelseite gezeigt.

#### **WICHTIGER HINWEIS**

*Display wird vorübergehend ausgeschaltet, wenn innerhalb von 5 Minuten keine Benutzeroberflächeninteraktion erfolgt. Display wiederherstellen, indem ein Fernsteuerbefehl gesendet oder eines der Bedienelemente gedreht wird.*

#### **5 KOPFHÖRER**

- **•** Zum Zuhören mit Kopfhörern ist eine 3,5-mm-Stereo-Klinkenbuchse vorhanden.
- **•** Die speziell entwickelten rauscharmen Kopfhörerschaltkreise sind mit einer Vielzahl von Telefonen kompatibel, selbst 600-Ohm-Studiomodelle.
- **•** Passen Sie den Audiopegel des Kopfhörers durch Drehen des LAUTSTÄRKEREGLERS im Uhrzeigersinn oder gegen den Uhrzeigersinn an.
- **•** Stellen Sie sicher, dass die Lautstärke auf ein Minimum eingestellt (ganz gegen den Uhrzeigersinn gedreht) ist, bevor Sie Kopfhörer anschließen oder abtrennen. Musikhören bei sehr hoher Lautstärke kann das Gehör schädigen.
- **•** Beim Anschließen von Kopfhörern werden die Ausgänge aller Lautsprecher automatisch abgeschaltet.

#### **6 RESET (ZURÜCKSETZEN)**

**•** Werksstandardeinstellungen wieder herstellen.

#### **7 WPS/JB**

**•** Zum Einrichten der Wireless-Verbindung verwenden.

#### **8 AUDIO OUT (AUDIOAUSGANG)**

- **•** Diese Ausgangsanschlüsse haben eine doppelte Funktion. Sie werden entweder als PRE OUT- oder SUBWOOFER-Anschlüsse verwendet.
- **•** Schalten Sie den D 7050 und die verbundenen externen Geräte immer aus, bevor Sie etwas an den AUDIO OUT-Buchsen anschließen oder davon trennen.

#### **PRE OUT (VORVERSTÄRKERAUSGANG)**

- **•** Die AUDIO OUT-Buchsen können verwendet werden, um einen zusätzlichen Verstärker anzusteuern. Verwenden Sie ein Dual-RCA-Kabel, um AUDIO OUT mit dem entsprechenden analogen Audioeingang kompatibler Geräte (z. B. Verstärker, Receiver oder andere Geräte) zu verbinden.
- **•** AUDIO OUT wird von den Lautstärkeeinstellungen des D 7050 beeinflusst. Drehen Sie den Lautstärkeregler, um den Ausgangspegel der AUDIO OUT-Buchsen einzustellen.

#### **SUBWOOFER**

- **•** Verwenden Sie ein Dual-RCA-Kabel, um AUDIO OUT am Low-Level-Eingang eines aktiven Subwoofers anzuschließen.
- **•** Niederfrequenzinformationen bis zu 200 Hz werden an den angeschlossenen Subwoofer über AUDIO OUT gesendet.

#### **9 +12V TRIGGER IN**

**•** Verbinden Sie diesen +12 V-Trigger-Eingang mithilfe eines Monokabels mit einem 3,5-mm-Stecker mit der entsprechenden +12 V DC-Ausgangsbuchse am Fernkomponenten. Um diese Funktion nutzen zu können,muss das steuernde Gerät mit einem +12-V-Triggerausgang ausgerüstet sein.

#### **10 LAN**

- **•** Eine LAN-Verbindung muss eingerichtet werden, damit eine kabelgebundene Verbindung hergestellt werden kann. Richten Sie einen kabelgebundenen Ethernet-Breitband-Router mit Breitband-Internetanschluss ein. Ihr Router oder Heimnetzwerk sollte einen eingebauten DHCP-Server für die Verbindung haben.
- **•** Verwenden Sie ein standardmäßiges Straight-Through-Ethernet-Kabel (nicht mitgeliefert) und verbinden Sie ein Ende des Ethernet-Kabels mit dem LAN-Port Ihres kabelgebundenen Ethernet-Breitband-Routers und das andere Ende mit dem LAN-Port des D 7050.

#### **11 DOCK**

- **•** Nur anwendbar auf die direkte Wiedergabe vom iOS-Gerät. Schließen Sie Ihr iOS-Gerät mit dem entsprechenden Apple-USB-Stecker an diesen Eingang an.
- **•** Ermöglicht die direkte Aufladung von Smartphones oder Android-Geräten mit dem entsprechenden Steckverbinder (nicht im Lieferumfang enthalten).

#### **12 COMPUTER**

- **•** Der asynchrone 24-Bit/96-kHz-USB-Eingang gewährleistet den niedrigsten Jitter für beste musikalische Leistung.
- **•** Schließen Sie das Schnittstellencomputeraudio mit dem Typ-A-zu-Typ-B-Kabelsteckverbinder (nicht im Lieferumfang enthalten) an diesen asynchronen Typ-B-USB-Eingang an, um 24/96-PCM-Inhalte direkt von Ihrem PC oder MAC zu streamen.
- **•** Stellen Sie sicher, dass das Sound- oder Audiogerät auf Ihrem Computer auf "NAD USB Audio" eingestellt ist.

#### **MINIMALE PC-SYSTEMANFORDERUNG**

Microsoft Windows XP Service Pack 2 oder höher, Microsoft Windows 7

#### **MAC-BENUTZER**

Mindestens Mac OS X Snow Leopard (Version 10.6) und neuere Versionen.

#### **HINWEIS**

*Laden Sie den NAD USB Audio-Treiber von der Registerkarte "Manuals/ Downloads" (Handbücher/Downloads) auf der folgenden NAD-Webseite herunter und installieren Sie ihn auf Ihrem PC: http:// nadelectronics.com/products/digital-music/D-7050-Direct-Digital-Network-Amplifier.*

#### **13 DIGITAL AUDIO INPUT (DIGITALER AUDIOEINGANG - COAXIAL1, COAXIAL 2, OPTICAL1, OPTICAL)**

**•** Am entsprechenden optischen oder koaxialen digitalen Ausgang von Quellen anschließen, wie z. B. CD- oder BD/DVD-Player, digitale Kabelbox, digitaler Tuner und andere Komponenten.

#### **WICHTIGER HINWEIS**

*Der digitale Audioeingang ist 24/192-kompatibel und kann nur PCM-Audiosignale akzeptieren. Stellen Sie sicher, dass der digitale Audioausgang Ihrer Quelle vor dem Anschluss an den digitalen Audioeingang des D 7050 auf PCM eingestellt ist.*

#### **14 SPEAKERS (LAUTSPRECHER)**

**•** Verbinden Sie den rechten Lautsprecher mit den Anschlüssen "R+" und "R-". Stellen Sie hierbei sicher, dass der Anschluss "R+" mit der Anschlussklemme "+" des Lautsprechers und der Anschluss "R-" mit der Anschlussklemme "-" es Lautsprechers verbunden ist. Verbinden Sie den linken Lautsprecher mit den Anschlüssen "L+" und "L-". Stellen Sie hierbei sicher, dass der Anschluss "L+" mit der Anschlussklemme "+" des Lautsprechers und der Anschluss "L-" mit der Anschlussklemme "-" es Lautsprechers verbunden ist.

#### **15 NETZEINGANG**

- **•** Der D 7050 wird mit einem separaten Netzkabel geliefert. Bevor Sie dieses Kabel mit einer spannungsführenden Netzsteckdose verbinden, stellen Sie sicher, daß es zuerst fest mit der Netzeingangsbuchse des D 7050 verbunden ist.
- **•** Ziehen Sie immer zuerst den Netzstecker aus der Netzstromquelle, bevor Sie das Kabel von der Netzeingangsbuchse des D 7050 trennen.

#### NAD D 7050-APP

Eine D 7050-App kann im iTunes App Store heruntergeladen werden. Diese App enthält grundlegende D 7050-Fernsteuerungsfunktionen sowie konfigurierbare Funktionen. Beschreibungen der auswählbaren Funktionen können durch Auswahl von "i" im App-Bildschirm angezeigt werden, wenn sie in einer der Menüeinstellungen verfügbar sind.

#### **GRUNDLEGENDE EINSTELLUNGEN**

Ersteinrichtungsbedingungen, bevor Sie die D 7050-App mit dem D 7050 verwenden.

**•** Stellen Sie sicher, dass der Controller Ihres Apple-iOS-Geräts (iPod, iPad, iPhone) mit dem gleichen Netzwerk wie der D 7050 verbunden ist. Wenn sie nicht im gleichen Netzwerk sind, ist die D 7050-App nur im Demo-Modus. Der Benutzer kann die Auswahl der Funktionen und Einstellungen beim Demo-Modus simulieren, es wird jedoch kein eigentlicher Befehl übertragen oder gesendet.

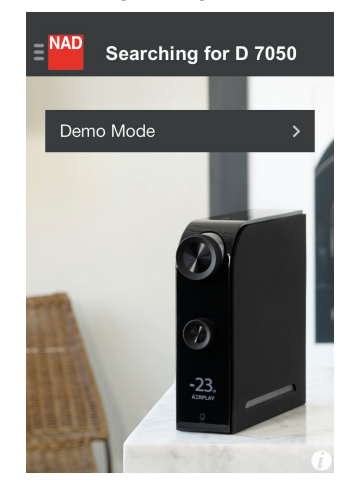

GERÄT ERKENNEN (DEMO-MODUS)

**•** Wenn sowohl der D 7050 als auch der Controller im selben Netzwerk sind, wird die eindeutige Netzwerk-ID Ihres D 7050 (in diesem Beispiel D 7050 00EBC8) als auswählbares Gerät angezeigt. Wählen Sie "D 7050 00EBC8", um die Verbindung herzustellen. Dies ist in der Regel der erste Schritt, wenn die D 7050-App zum ersten Mal verwendet wird.

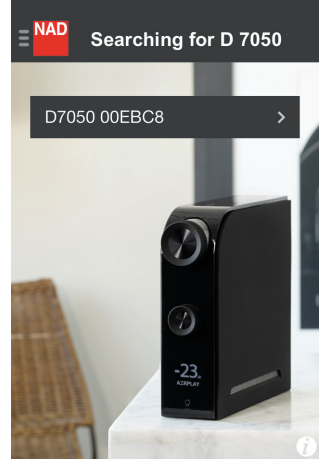

GERÄT ERKENNEN (SUCHMODUS)

#### **NAVIGATION**

Nachfolgend werden Beispiele von Screenshots der D 7050-App gezeigt. Navigieren Sie durch die App, indem Sie die entsprechenden Symbole oder markierten Abschnitte auswählen.

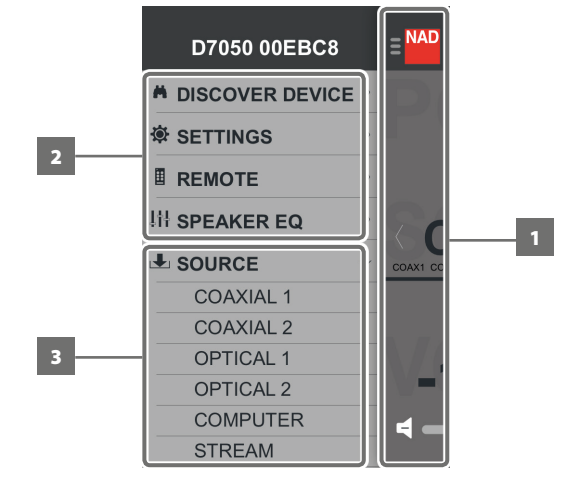

- MENÜ
- **1** Zurück zum vorherigen Display. Tippen Sie auf eine beliebige Stelle in diesem Bereich, um zum vorherigen Display zurückzukehren.
- 2 Wählen Sie das Feature zur Bedienung oder Konfiguration. Streichen Sie nach oben oder unten, um andere Elemente im Menüfenster anzuzeigen.
- **3** Gehen Sie direkt zur ausgewählten Quelle.

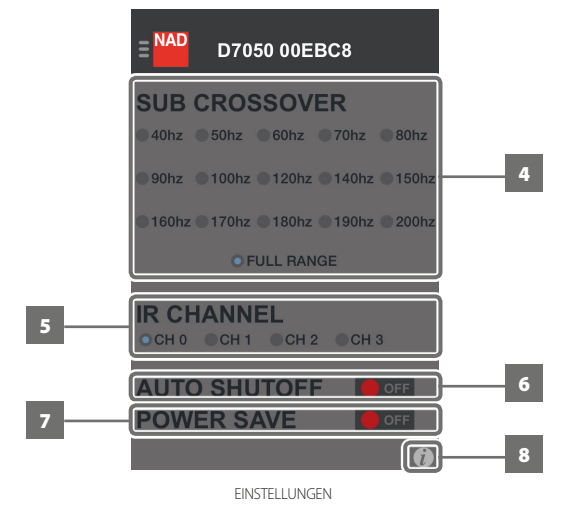

- **4** Wählen Sie die Crossover-Frequenzeinstellung.
- **5** Legen Sie die IR-Kanaleinstellung fest.
- **6** Wählen Sie die Einstellung für die automatische Abschaltung. **ON (EIN):** Der D 7050 geht automatisch in den Standby-Modus über, wenn es keine Benutzeroberflächeninteraktion und keine aktive Quelle innerhalb von 30 Minuten gibt.

**OFF (AUS):** Der D 7050 wird zu keiner Zeit in den Standby-Modus gehen, es sei denn,  $\Phi$  (Standby) wird direkt gedrückt oder OFF (Aus) wird auf der Fernbedienung gedrückt.

- **7** Wählen Sie die Energiespareinstellung. **ON (EIN):** Reduzieren Sie die Systemleistung, um Energie zu sparen. **OFF (AUS):** D 7050-Betrieb bei voller Leistung.
- **8** Zeigen Sie die Beschreibung der Elemente im aktuellen Bildschirm an (falls zutreffend).

#### **WICHTIGE HINWEISE ZU ENERGIESPAREINSTELLUNGEN**

- **•** Wenn der D 7050 bei eingeschalteter Energiespareinstellung in den Standby-Modus geschaltet wird, wechselt der D 7050 in den Demo-Modus. In diesem Fall kann der D 7050 mit der D 7050-App nicht wieder in den Betriebsmodus geschaltet werden. Drücken Sie auf o (Standby) oder ON (Ein) auf der Fernbedienung, um den D 7050 in den Betriebsmodus zu wechseln.
- **•** Lassen Sie die Energiespareinstellung auf OFF (Aus) zur kontinuierlichen Steuerng des D 7050 mit der D 7050-App.

#### **VERGLEICHSTABELLE DER EINSTELLUNGEN FÜR DIE AUTOMATI-SCHE ABSCHALTUNG UND ENERGIESPAREINSTELLUNGEN**

#### **Allgemeine Bedingungen**

- **•** Die Einheit hat keine aktive Quelle und keine Benutzeroberflächeninteraktion.
- **•** Die Einheit ist im Betriebsmodus.

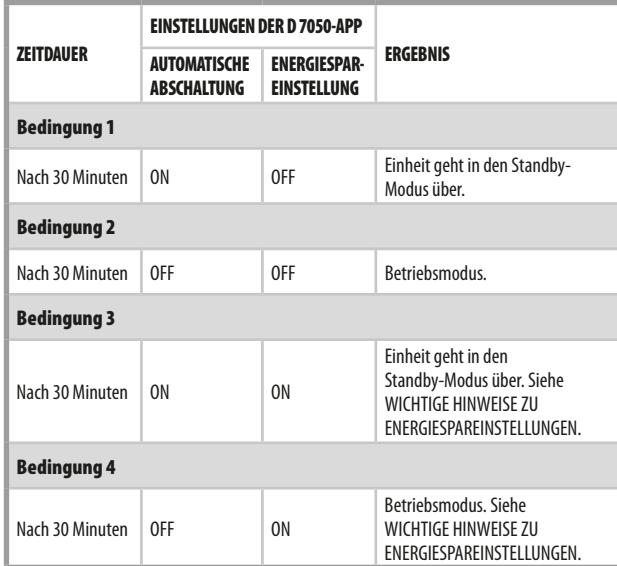

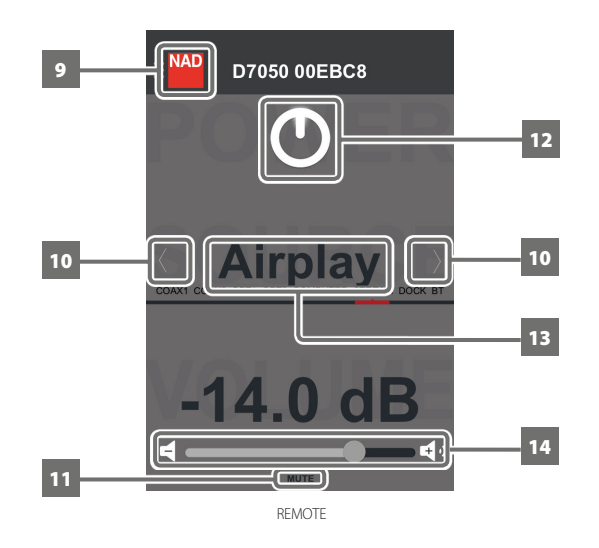

- **9** Zum Menüfenster gehen.
- **10** Quelle wählen.
- **11** Schaltet vorübergehend den Audioausgang stumm oder stellt das Audio vom Stummschaltmodus wieder her.
- **12** Den D 7050 in den Standby-Modus oder Betriebsmodus schalten.
- **13** Von rechts nach links oder von links nach rechts streichen, um die Quelle zu wählen.
- **14** Nach rechts schieben, um die Lautstärke zu erhöhen. Nach links schieben, um die Lautstärke zu reduzieren.

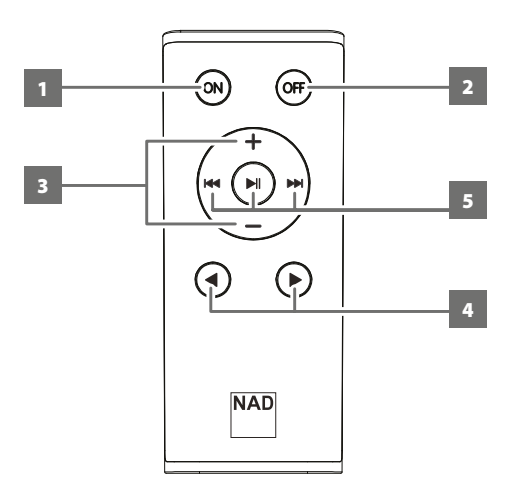

#### EINLEGEN DER BATTERIE

**1** Führen Sie eine Spitze mit Haken in die Öffnung an der Batterietür ein.

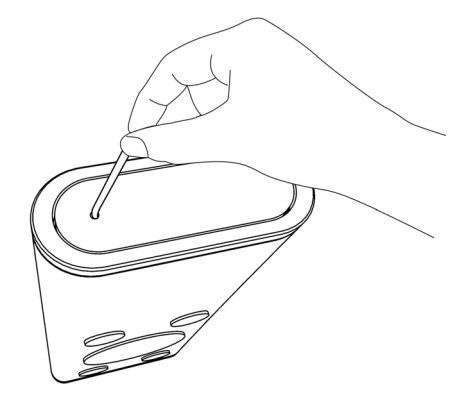

**2** Schieben Sie das Batteriefach heraus.

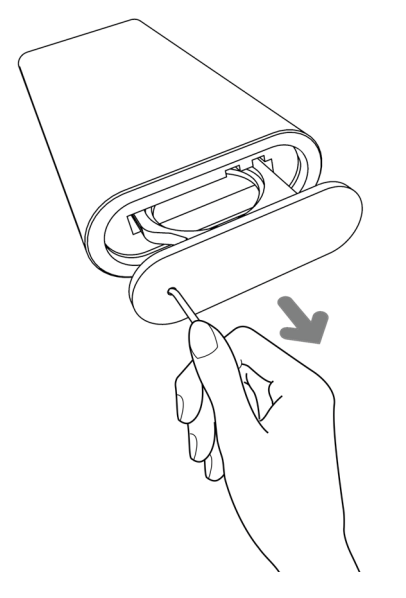

#### FERNBEDIENUNG

- **1 ON:** Schalten Sie den D 7050 aus dem Standby-Modus in den Betriebsmodus.
- **2 OFF:** Wechseln Sie den D 7050 in den Standby-Modus.
- **3 +/- :** Den Audiopegel erhöhen oder reduzieren.
- **4 →:** Quelle wählen.
- **5** Anwendbar für Airplay-Modus und für Tuner-Steuerungen von NAD-Produkten mit Tuner-Bereich

#### **AIRPLAY-MODUS**

uj **:** Halten Sie die Wiedergabe des aktuellen Songs an oder setzen Sie sie fort; falls zutreffend, halten Sie die Sendung an oder setzen Sie sie fort. Erlauben Sie bei Apple-Geräten 10 Sekunden Zeit, bevor Sie auf ▶Ⅱ erneut drücken, um die Wiedergabe fortzusetzen.

9**:** Rückwärts zum vorherigen Song springen; falls zutreffend, scannen Sie durch die aktuelle Sendung zurück.

0**:** Vorwärts zum nächsten Song springen; falls zutreffend, scannen Sie durch die aktuelle Sendung vorwärts.

#### **TUNER-REGLER (Trifft auf den D 7050 nicht zu; für NAD-Produkte mit Tuner-Abschnitt)**

**144 DDI:** Durchblättern der voreinstellungen (nach oben oder nach unten). uj **:** Wählen Sie die entsprechenden Tuner-Frequenzbereiche.

**3** Legen Sie die mitgelieferte CR2025-Batterie in das Fach ein. Stellen Sie sicher, dass das "+"-Symbol nach oben zeigt.

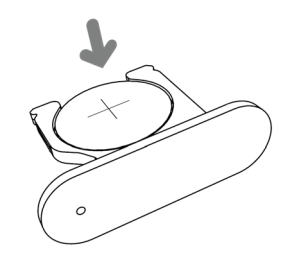

**4** Schieben Sie das Batteriefach wieder zurück, bis es einrastet.

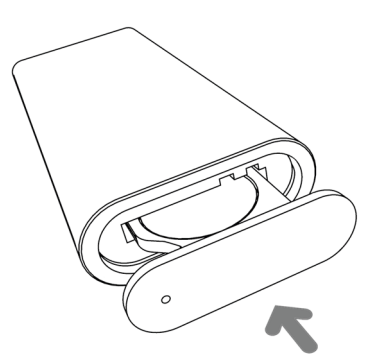

#### AIRPLAY-VERBINDUNG

Mit AirPlay können Sie Musik von Ihrem AirPlay-kompatiblen Gerät zum D 7050 streamen. Das AirPlay-kompatible Gerät und der D 7050 müssen im gleichen Netzwerk sein, um Streaming-Audio mit AirPlay zu senden und zu empfangen. Diese Verbindung kann über Ethernet-Kabel angeschlossen oder wireless sein.

#### EINRICHTUNG DES NETZWERKANSCHLUSSES

Der D 7050 kann wie folgt mit einem Netzwerk verbunden sein:

- **A** Kabelgebundene Verbindung
- **B** Wireless-Verbindung
- **C** Gemeinsame WiFi-Einstellung

Starten Sie die Wiedergabe Ihres Geräts nach erfolgreicher Netzwerkverbindung mittels einer der oben genannten Methoden.

#### KABELGEBUNDENE VERBINDUNG

Netzwerkverbindung über Ethernet-Breitbandverbindung. Richten Sie einen kabelgebundenen Ethernet-Breitband-Router mit Breitband-Internetanschluss ein. Ihr Router oder Heimnetzwerk sollte einen eingebauten DHCP-Server für die Verbindung haben.

- **1** Verwenden Sie ein standardmäßiges Straight-Through-Ethernet-Kabel (nicht mitgeliefert) und verbinden Sie ein Ende des Ethernet-Kabels mit dem LAN-Port Ihres kabelgebundenen Ethernet-Breitband-Routers und das andere Ende mit dem LAN-Port des D 7050.
- **2** Die Verbindung ist hergestellt, wenn eine solide Signalstärkenbalkenanzeige **III** in der rechten oberen Ecke des D7050 erscheint.

Es ist ratsam, die kabelgebundene Verbindung zu verwenden, falls dies möglich ist. Bei der kabelgebundenen Verbindung ist es weniger wahrscheinlich, dass "Abbrecher" oder Bereichsprobleme auftreten oder Störungen oder Abhören passieren.

#### WIRELESS-VERBINDUNG

Ein Wireless (WiFi)-Breitband-Router mit Breitband-Internetanschluss ist erforderlich , um eine Wireless-Verbindung herzustellen. Der D 7050 kann drahtlos über zwei Methoden verbunden werden:

- **A** WPS-Tastenpaarung
- **B** Access-Point-Modus

#### **WPS-TASTENPAARUNG**

- **1** Drücken Sie kurz auf die **WPS**-Taste an der Rückseite des D 7050. Drücken Sie auch auf die entsprechende **WPS**-Taste am Router. Eine blinkende Signalstärkenbalkenanzeige **III** wird in der rechten oberen Ecke des D 7050 eingeblendet.
- **2** Der D 7050 wird versuchen, das WPS-Signal vom Router zu erkennen und eine drahtlose Verbindung herzustellen.
- **3** Die Wireless-Verbindung ist hergestellt, wenn die blinkende Signalbalkenanzeige **III** solide aufleuchtet.

#### **ACCESS-POINT-MODUS**

Der D 7050 kann als Access Point (AP) fungieren und sich drahtlos mit einem kabelgebundenen Netzwerk verbinden.

- **1** Halten Sie die **WPS**-Taste an der Rückseite des D 7050 ca. 3 Sekunden lang gedrückt und lassen Sie sie los. Eine blinkende Signalstärkenbalkenanzeige **III** wird in der rechten oberen Ecke des D 7050 eingeblendet.
- **2** Wählen Sie mit Ihrem iOS-Gerät (iPad wird hier als Referenz verwendet) in der Liste der verfügbaren Netzwerkverbindungen die eindeutige Netzwerk-ID (in diesem Beispiel **D 7050 00EBC8**) Ihres D 7050 aus.

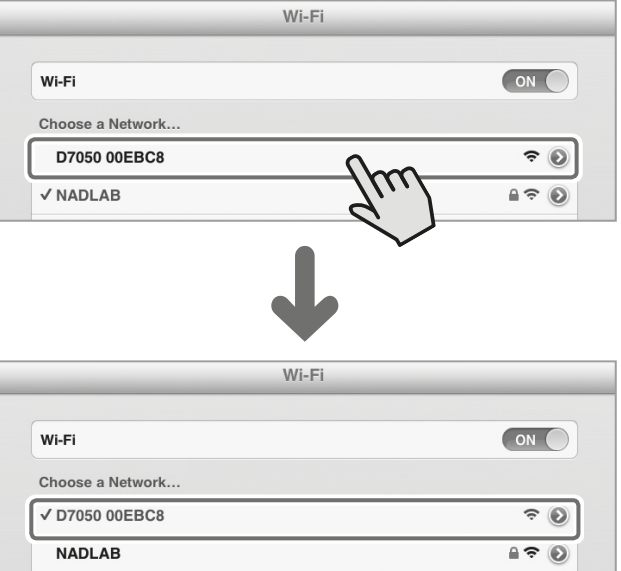

**3** Starten Sie Safari und geben Sie **http://192.168.1.1** ein. Das AirPlay-Einrichtungsfenster von NAD wird eingeblendet. Wählen Sie im Abschnitt **Network Configuration** (Netzwerkverbindung) unter **Service Set ID (SSID)** die Option **Select Option** (Option auswählen).

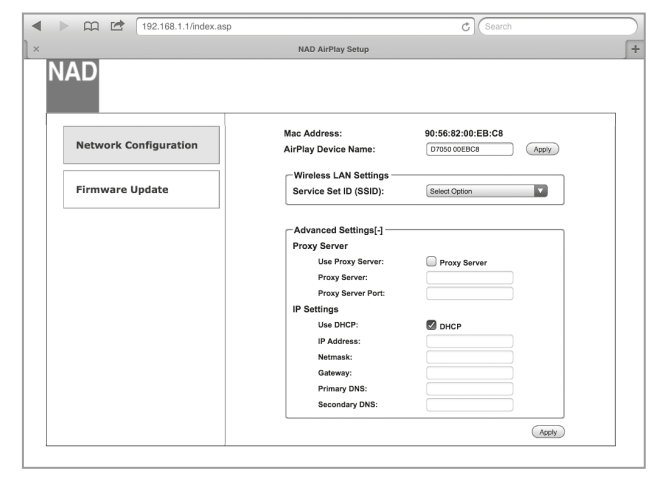

DEUTSCH

**4** Wählen Sie Ihr lokales Netzwerk aus der **SSID**-Dropdown-Liste – in diesem Beispiel **NADLAB (WPA2 CCMP)**.

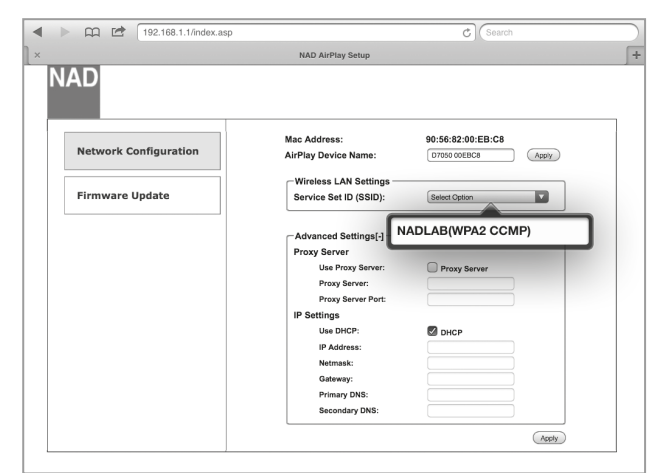

**5** Geben Sie das **WPA Passphrase** (falls kennwortgeschützt) des lokalen Netzwerks in das angegebene Feld ein und wählen Sie dann **Go** (Los) zum Teilnehmen.

#### $m \neq \sqrt{192.168.1}$  $\blacktriangleleft$ NAD AirPlay Setu 90:56:82:00:EB:C8 Mac Address: **Network Configuration** AirPlay Device Name 07050 00EBC8  $($ Apply  $\cdots$ ware Undate i. WPA Passphrase Advanced Settings[-]  $\mathsf Q$ w  $\mathsf{F}$  $\overline{R}$  $\top$  $\mathsf{Y}$  $\cup$  $\circ$  $\mathsf{P}$  $\bullet$  $\overline{A}$ S  $\mathsf D$ **D** G  $\overline{H}$  $\mathbf{J}$ K Go  $\overline{\phantom{a}}$  $\Diamond$  $\mathsf Z$  $\times$  $\mathsf C$  $\mathsf V$  $\overline{B}$  $\mathsf N$  $\overline{M}$  $\Diamond$  $.2123$  $2123$  $\qquad \qquad \text{ } \qquad \qquad \text{ } \qquad \qquad \text{ }$

**6** Eine Warnmeldung wird eingeblendet. Wählen Sie **OK**, um die neuen Einstellungen zu speichern. Die blinkende Signalbalkenanzeige leuchtet solide auf. Ihr iOS-Gerät (iPad) ist jetzt mit dem D 7050 verbunden.

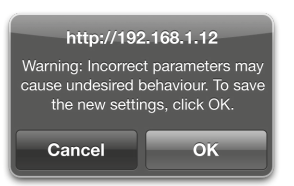

**7** Kehren Sie zu den **WiFi**-Einstellungen des iOS-Geräts (iPad) zurück und stellen Sie sicher, dass es auf dieselbe Netzwerkeinstellung wie oben (**NADLAB**) eingestellt ist.

#### **HINWEIS**

*Die Einrichtung des D 7050 als Access Point ist nicht nur auf die Verwendung eines iPad oder iOS-Geräts beschränkt. Überprüfen Sie das Verfahren für die drahtlose Netzwerkverbindung und den entsprechenden Web-Browser in Bezug auf andere Betriebssysteme wie Windows, OS X oder Android, um die Netzwerkverbindung und Einrichtung des D 7050 als Access Point festzulegen.*

#### GEMEINSAME WIFI-EINSTELLUNGEN

Die WiFi-Verbindung kann auch durch direktes Verbinden Ihres iOS-Geräts an den DOCK-Eingang des D 7050 erzielt werden. Befolgen Sie das nachstehende Verfahren für die automatische Netzwerkerkennung und -verbindung.

- **1** Schließen Sie das iOS-Gerät mit einem entsprechenden Apple USB-Kabel (nicht im Lieferumfang enthalten) am DOCK-Eingang an der Rückseite des D 7050 an, um die WiFi-Einstellungen freizugeben.
- **2** Drücken Sie kurz auf die **WPS**-Taste an der Rückseite des D 7050. Eine blinkende Signalstärkenbalkenanzeige **III** wird in der rechten oberen Ecke des D 7050 eingeblendet.
- **3** Die Benachrichtigung **Share Wi-Fi Settings** (WiFi-Einstellungen freigeben) wird eingeblendet.

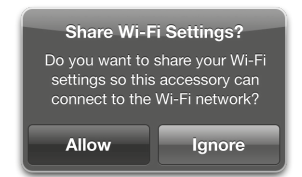

- **4** Wählen Sie **Allow** (Erlauben), um die WiFi-Einstellungen freizugeben.
- **5** Die Wireless-Verbindung ist hergestellt, wenn die blinkende Signalbalkenanzeige **III** solide aufleuchtet. Nach erfolgreicher WiFi-Freigabe können Sie das iOS-Gerät vom D 7050 trennen.

#### AIRPLAY-WIEDERGABE

Nachdem Ihr AirPlay-kompatibles Gerät und der D 7050 mit demselben Netzwerk verbunden sind, erkennt die AirPlay-Quelle den D 7050. Wählen Sie das AirPlay-Symbol ( $\Box$ ), das im Display der Anwendung angezeigt wird, und wählen Sie die eindeutige ID Ihres D 7050 (im Beispiel unten D 7050 00EBC8).

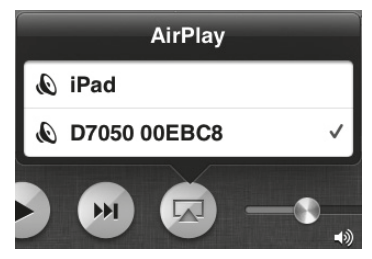

Audio von Ihrem AirPlay-kompatiben Gerät wird zum D 7050 gestreamt.

#### **WICHTIGER HINWEIS**

*Wenn eine angeschlossene AirPlay-Quelle aktiviert ist und einen Song sendet oder wiedergibt, wechselt der D 7050 sofort unabhängig von der aktuellen Quelle zum Airplay-Quellenmodus über.*

#### ANSCHLUSS AN BLUETOOTH-GERÄT

Paaren Sie das Bluetooth-Gerät mit der eindeutigen Geräte-ID des D7050 (in diesem Beispiel D 7050 010DD3). Starten Sie anschließend die Wiedergabe des Bluetooth-Geräts.

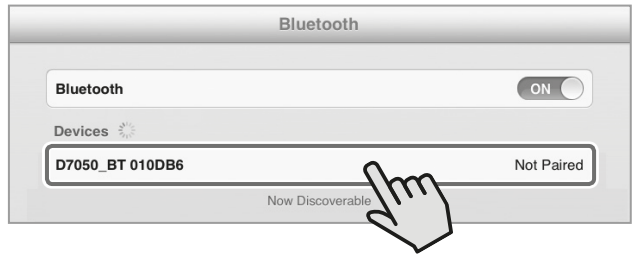

#### DLNA

Die Digital Living Network Alliance (DLNA) ist eine branchenübergreifende Organisation von Unternehmen in den Bereichen Verbraucherelektronik, Computerindustrie und Mobilgeräte. Digital Living ermöglicht Verbrauchern den einfachen Austausch von digitalen Medien über ein verdrahtetes oder drahtloses Netzwerk zu Hause.

#### **WIEDERGABE VON GETEILTEM INHALT**

Der D 7050 unterstützt DLNA-Wiedergabe von Musikinhalten von Ihrem PC, MAC, NAS oder anderem Medienserver über ein Heimnetzwerk. Nachstehend ist ein Beispiel einer Methode für die Freigabe und das Streaming von Musikinhalten mit dem Windows Media Player (WMA) und Windows 7 aufgeführt. Die gezeigte Methode sollte für andere Betriebssysteme in etwa gleich sein. Überprüfen Sie das entsprechende Verfahren Ihres Betriebssystems in Bezug auf Punkte, die weitere Erklärung oder Anweisungen erfordern.

- **1** Überprüfen Sie die Netzwerkverbindung und Einstellung. Stellen Sie sicher, dass der D 7050 an dasselbe Netzwerk wie der PC, MAC, NAS oder andere Medienserver angeschlossen ist, auf dem Sie Zugriff auf den Inhalt wünschen.
- **2** WMA öffnen. Überprüfen Sie, ob Medien-Streaming eingeschaltet ist. Klicken Sie in der Menüleiste auf "Stream" (Streaming) und klicken Sie dann auf "Turn on (home) media streaming" (Heim-Medien-Streaming einschalten). "Turn on (home) media streaming" (Heim-Medien-Streaming einschalten) ist nicht auf dem Menü "Stream" (Streaming) verfügbar, wenn Streaming bereits eingeschaltet ist.

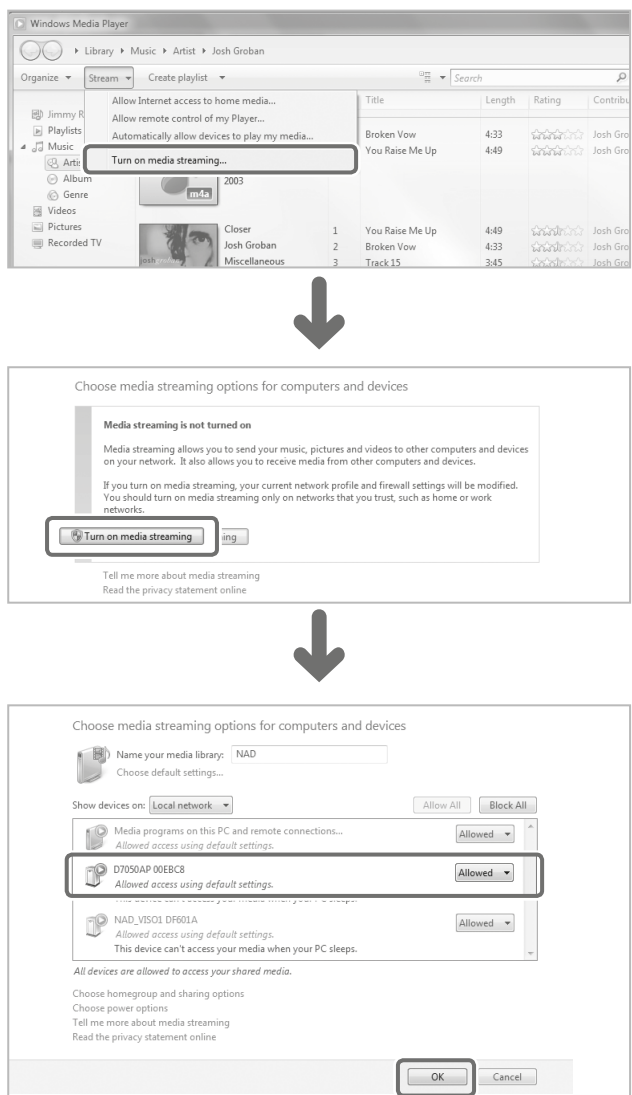

**3** Wählen Sie nach dem Einschalten vom Medien-Streaming den gewünschten Song aus der Bibliothek. Klicken Sie mit der rechten Maustaste auf den gewünschten Song, wählen Sie "Play to" (Spielen zu) und ordnen Sie dann "D 7050AP xxxxxx" zu.

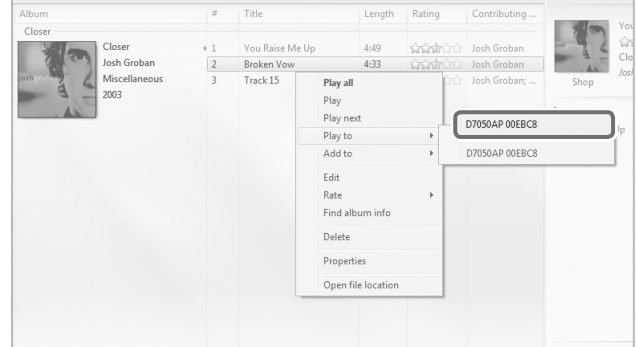

4 Der D 7050 wechselt automatisch zum "**DLNA**"-Quellenmodus über und starte die Wiedergabe des ausgewählten Songs.

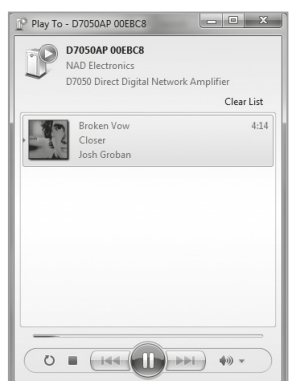

#### **WICHTIGE HINWEISE**

- *• Wenn die DLNA-Wiedergabe gestartet wird, wechselt der D 7050 unabhängig von der aktuellen Quelle automatisch zum DLNA-Quellenmodus über.*
- *• "DLNA" als Quellenmodus für den D 7050 manifestiert sich nur, wenn File-Sharing und Streaming von Musikinhalten festgelegt wurde.*

### INSTALLATIONSANWEISUNGEN FÜR FÜSSCHEN

Die im Lieferumfang enthaltenen kuppelförmigen Füßchen können optional installiert werden. Es gibt zwei Möglichkeiten, um die Füße gemäß den nachstehend vorgeschlagenen Methoden zu installieren. Sie können zur richtigen Platzierung der Füßchen eine Vorlage generieren.

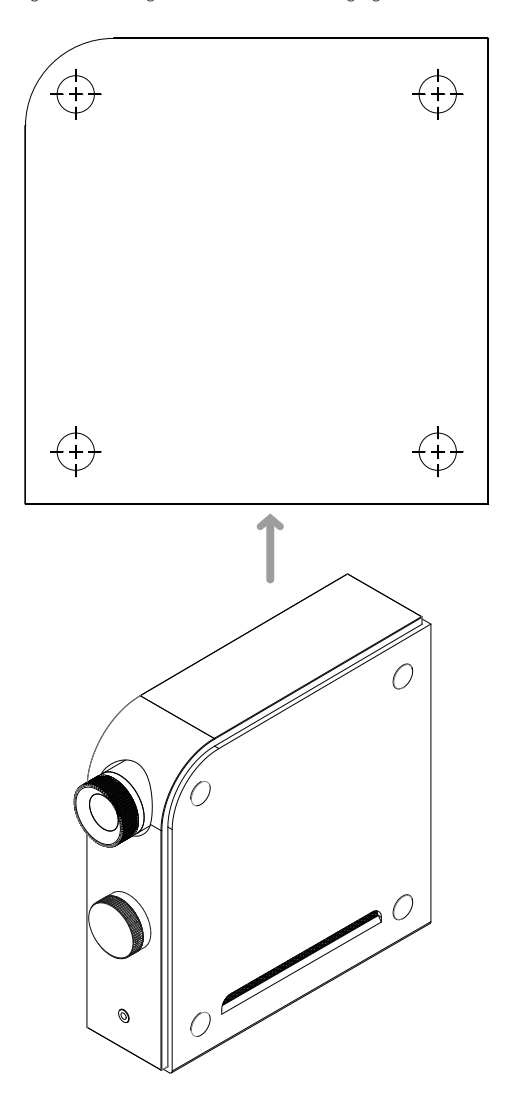

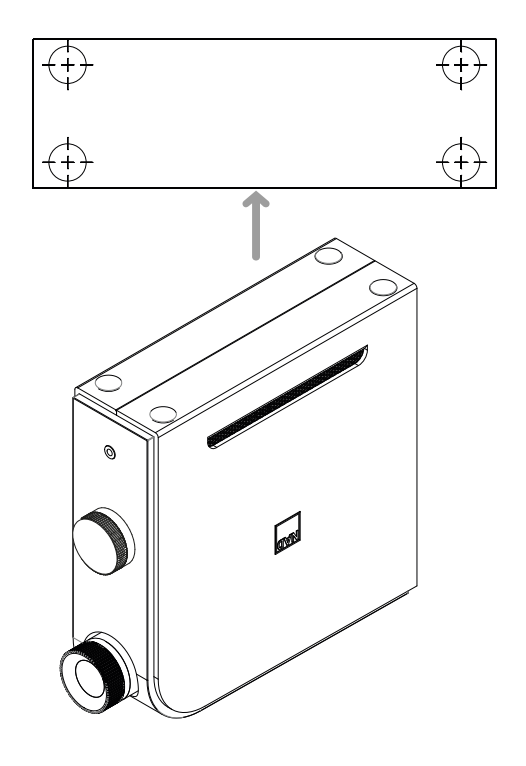

#### **HINWEIS**

*Stellen Sie sicher, dass der D 7050 nach Befestigung der Füßchen stabil steht und nicht umkippen kann.*

## TECHNISCHE DATEN

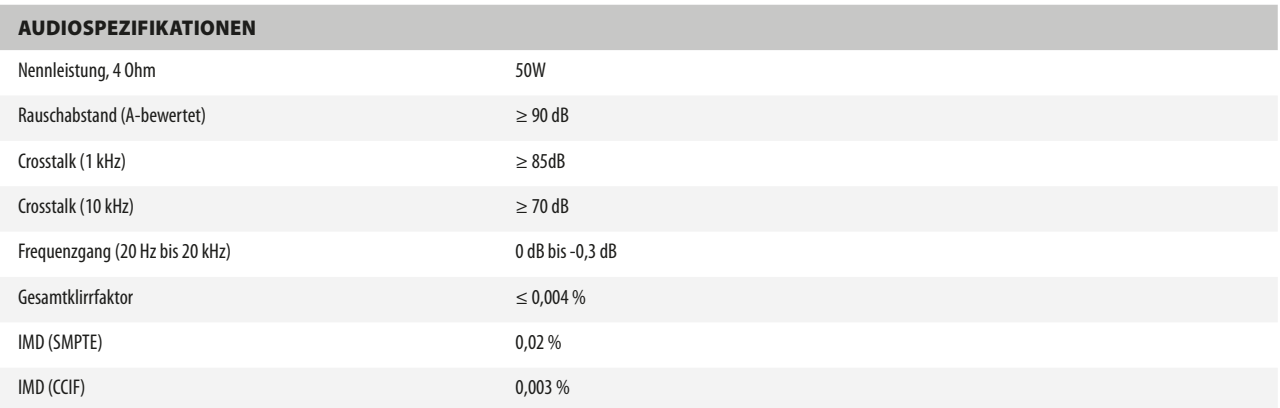

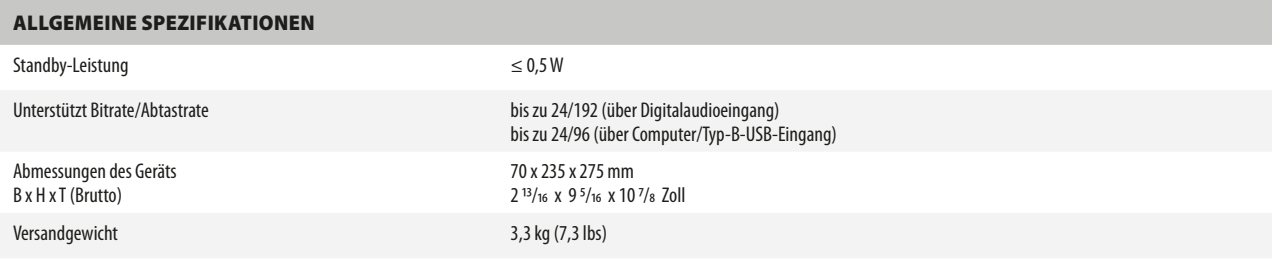

NAD IST NICHT VERANTWORTLICH FÜR ETWAIGE TECHNISCHE DISKREPANZEN ODER DISKREPANZEN IN DER BENUTZEROBERFLÄCHE IN DIESEM HANDBUCH. DAS D 7050-BENUTZERHANDBUCH KANN JEDERZEIT OHNE VORHERIGE ANKÜNDIGUNG GEÄNDERT WERDEN. BESUCHEN SIE WWW.NADELECTRONICS.COM FÜR DIE NEUESTE VERSION DES D 7050-BENUTZERHANDBUCHS.

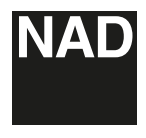

www.NADelectronics.com

#### **©2018 NAD ELECTRONICS INTERNATIONAL EINEM GESCHÄFTSBEREICH VON LENBROOK INDUSTRIES LIMITED**

Alle Rechte vorbehalten. NAD und das NAD-Logo sind Marken von NAD Electronics International, einem Geschäftsbereich von Lenbrook Industries Limited.<br>Dieses Dokument darf weisr teiling in Ganzen ohne vorherige schriftliene

D7050\_ger\_OM\_v03 - Mar 2018